# Add Aggregate Policer in QoS Advanced Mode op SX500 Series Stackable-switches  $\overline{\phantom{a}}$

### Doel

In de geavanceerde QoS-modus gebruikt de switch beleid om per-flow QoS te ondersteunen. Een totaal politieagent is één type QoS-beleid waarbij het de QoS op een of meer klassenkaarten toepast en daarom heeft het een of meer stromen. Zij kan klassenkaarten van verschillende beleidsmaatregelen ondersteunen en zal de QoS toepassen op elk van haar stromen in aggregatie, ongeacht beleid en havens. Het creëert eigenlijk een QoS Actie voor elke stroom die alle overeenkomende frames naar dezelfde politier (totale politieagent) stuurt.

Dit document legt uit hoe u een geaggregeerde politieagent op een SX500 Series stapelbare switch kunt instellen.

### Toepasselijke apparaten

・ SX500 Series Stackable-switches

### **Softwareversie**

•1.3.0.62

## Toevoegen geaggregeerde functies

Stap 1. Meld u aan bij het web configuratie hulpprogramma om de kwaliteit van de service te kiezen > Geavanceerde QoS-modus > Aggregate Policer. De pagina Toevoegen wordt geopend.

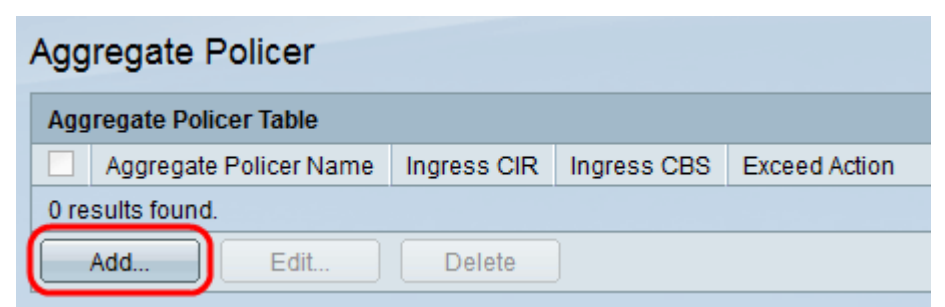

Stap 2. Klik op Add om een beleid toe te voegen. Het venster Add Aggregate Policer verschijnt:

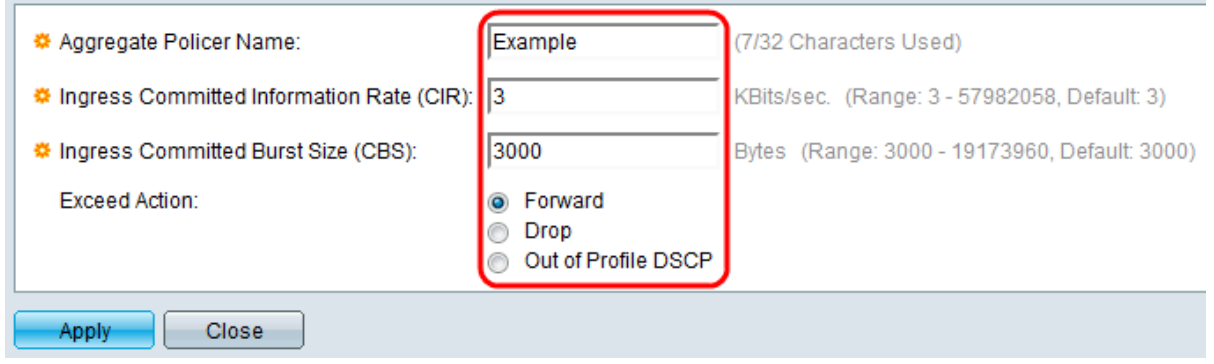

Stap 3. Voer in het veld Naam aggregaat een naam in voor de aggregate Policer.

Stap 4. Voer de gegarandeerde hoeveelheid gegevens in die gemiddeld van de ingangsinterface kan worden ontvangen, gemeten in bits per seconde, in het veld Ingress Committed Information Rate (CIR). Internet Service Provider (ISP) biedt dit tarief op basis van het abonnement.

Stap 5. ISP biedt Committed Burst Size (CBS) dat de maximaal toegestane bandbreedte beschrijft die kan worden bereikt. Geef de maximale burst size in bytes op in het veld Ingress Committed Burst Size (CBS)-veld.

Opmerking: Als het bandbreedtevereiste groter is dan CBS, wordt abonnement voor een hoger CIR aanbevolen.

Stap 6. Klik in het veld Actie overslaan op de actie die moet worden uitgevoerd op inkomende pakketten die de CIR overschrijden. De mogelijke waarden zijn:

・ Voorwaarts — Hiermee worden de pakketjes verzonden die de vastgestelde CIRwaarde overschrijden.

・ Laat vallen - druppelt de verpakking neer die de vastgestelde CIR waarde overschrijdt.

・ Uit profiel DSCP: haal de DSCP-waarden van pakketten die de gedefinieerde CIRwaarde overschrijden, terug naar een waarde die is gebaseerd op de Toets voor Toewijzing van SCP uit profiel.

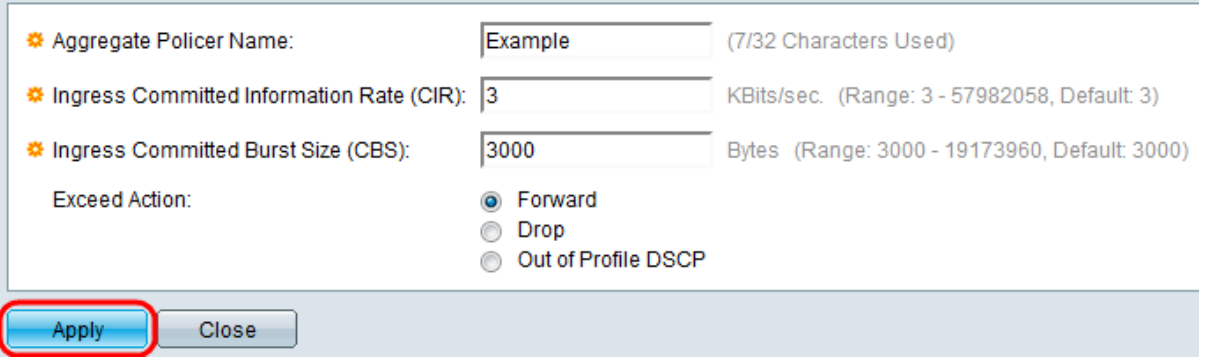

Stap 7. Klik op Toepassen. Het configuratiebestand is bijgewerkt.

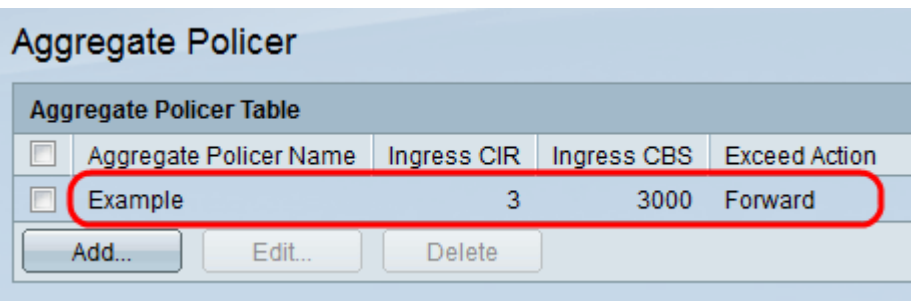

Stap 8. (Optioneel) Om een politieagent te bewerken, controleert u het aanvinkvakje van de politieagent die u wilt bewerken en klikt u op Bewerken.

Stap 9. (Optioneel) Om een politieagent te verwijderen, schakelt u het aanvinkvakje van de politieagent in die u wilt verwijderen en klikt u op Bewerken.